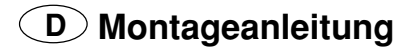

# **Modul VGA 4 Bestellnummer GAF9200**

**für TV-Chassis Digi 100**

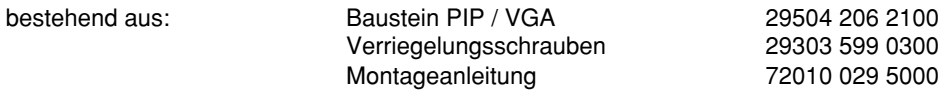

### **Achtung: MOS-Vorschriften beachten**

#### **Montage:**

- Netzstecker ziehen.
- Befestigungsschrauben der Gehäuserückwand herausschrauben, Rückwand nach hinten ziehen und abnehmen.
- Linke und rechte Arretierungsschraube des Chassis herausschrauben und Chassis nach hinten ziehen.
- Bei Bedarf Steckverbindungen abziehen.
- Haltebügel für Bausteine lösen.
- Abdeckung  $\overline{C}$  für Flashprogrammierung (Service-Schnittstelle) abziehen.
- Abdeckung abnehmen:
- Schrauben (A) herausschrauben, Rastnasen (B) ausrasten (optional: Koaxkabel von Tuner des Signal-Bausteins abziehen) und Abdeckung nach hinten wegnehmen.
- Feature-Baustein herausziehen (2 Rastnasen der Steckerleiste zusammendrücken und Baustein herausziehen).
- Baustein PIP / VGA in Feature Baustein einsetzen,
- Chassis-Masseleitung (Flachstecker) vom Signal-Baustein abziehen und Masseleitung des Bausteins PIP / VGA mit Flachsteckerverteiler auf Signal-Baustein stecken.
- Chassis-Masseleitung auf freien Steckkontakt des Flachsteckerverteilers stecken.
- Feature-Baustein wieder einsetzen.
- Haltebügel für Bausteine einrasten (auf Kabelverlegung achten).
- Durchbrüche  $(D)$  für Kopfhörerbuchse und VGA-Buchse aus Abdeckung ausbrechen.
- Koaxkabel auf Tuner des Signal-Bausteins stecken (optional).
- Abdeckung aufsetzen und einrasten.
- Schrauben $\widehat{A}$  einschrauben.
- 2 Verriegelungsschrauben (E) einschrauben.
- Abdeckung  $\odot$  für Flashprogrammierung (Service-Schnittstelle) aufstecken.
- Steckverbindungen (wenn abgezogen) wieder anstecken.
- Chassis einschieben und mit linker und rechter Arretierungsschraube festschrauben.
- Gehäuserückwand aufsetzen.
- Gerät schließen.

Netzstecker einstecken und Gerät einschalten.

### **VGA-Geometrieabgleich**

Computer an VGA-Buchse anschließen und einschalten.

TV-Gerät in VGA-Betrieb schalten (AV5).

Über "EASY DIALOG" –> "Installation" –> "Servicemenü für Händler" –> "8500" –> "Bildgeometrie" aufrufen und den VGA-Geometrieabgleich durchführen.

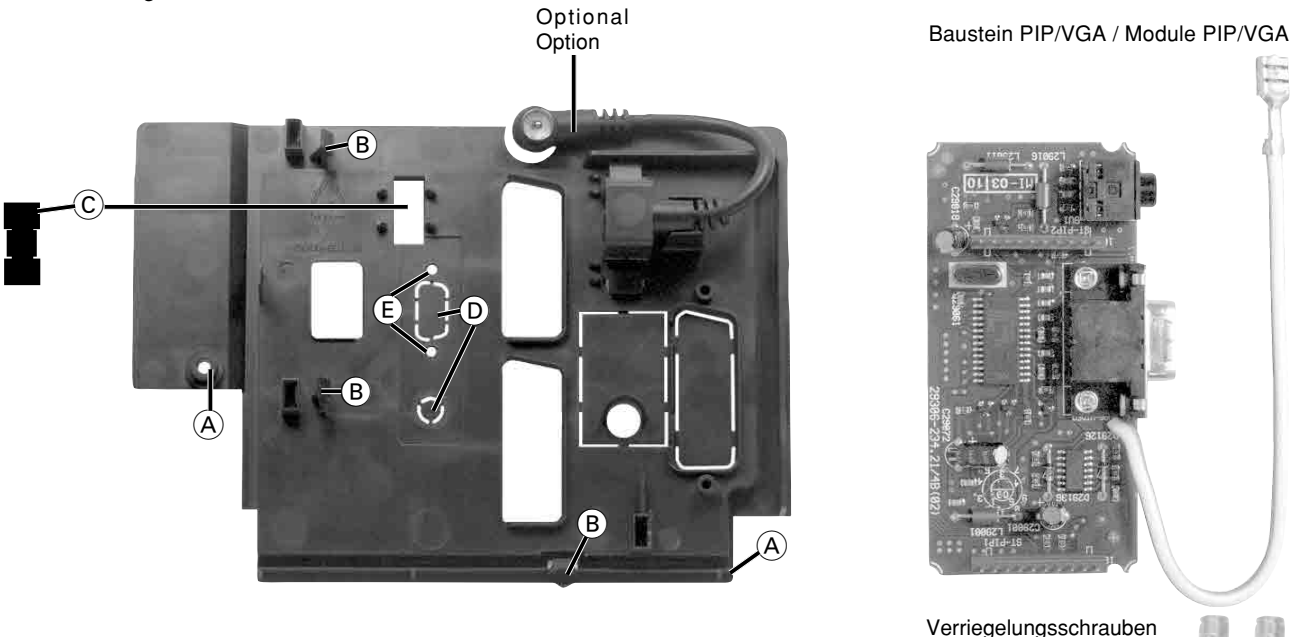

Änderungen vorbehalten / Subject to alteration • 72010 029 5000 • 1100 • E-BS 33

Locking screws

# **GB Montageanleitung**

# **Modul VGA 4 Order No. GAF9200**

### **for TV chassis Digi 100**

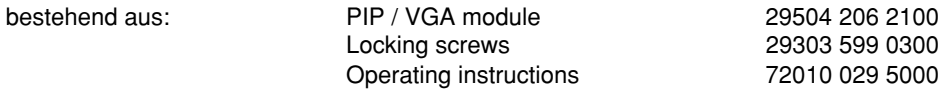

### **Attention: Observe the MOS regulations**  $\mathbb{Z}$

### **Fitting:**

- Pull off the power supply plug.
- Undo the fixing screws of the rear panel, pull back and remove the rear panel.
- Undo the left and right locking screws of the chassis and pull the chassis back.
- Pull off the connectors if necessary.
- Disengage the module holding bracket.
- Pull off the cover  $(\widehat{C})$  for flash programming (service interface).
- Removing the cover:
- Undo the screws  $\widehat{A}$ , disengage the locking lugs  $\widehat{B}$  (option: pull off the coaxial cable of the tuner of the signal module) and remove the cover in backward direction.
- Pull out the feature module (press together the 2 locking lugs of the strip connector and pull out the module).
- Insert the PIP / VGA module into the feature module.
- Pull off the earth lead (flat plug) of the signal module and plug the earth lead of the PIP / VGA module with the flat distribution plug on the signal module.
- Plug the chassis earth lead on a free pin of the flat distribution plug.
- Refit the feature module.
- Lock in the module holding bracket (observe cable laying).
- Break the openings  $(D)$  for the headphone socket and the VGA socket out of the cover.
- Plug the coaxial cable on the tuner of the signal module (optional).
- Fit the cover and lock it in place.
- Screw in the screws  $(A)$ .
- Screw in the 2 locking screws  $\left(\widehat{E}\right)$ .
- Fit the cover  $(\widehat{C})$  for flash programming (service interface).
- Refit the plug connectors (when pulled off).
- Slide the chassis in place and fix it with the left and right locking screws.
- Refit the rear panel.
- Close the unit.

Reconnect the power supply plug and switch the unit on.

### **VGA geometry alignment**

Connect a PC to the VGA socket and call up the test pattern of the PC for the alignment.

Switch the unit to VGA mode (AV5).

Select "EASY DIALOG" –> "Installation" –> "Service menu for dealer" –> "8500" –> "Picture geometry", then carry out the VGA geometry alignment.

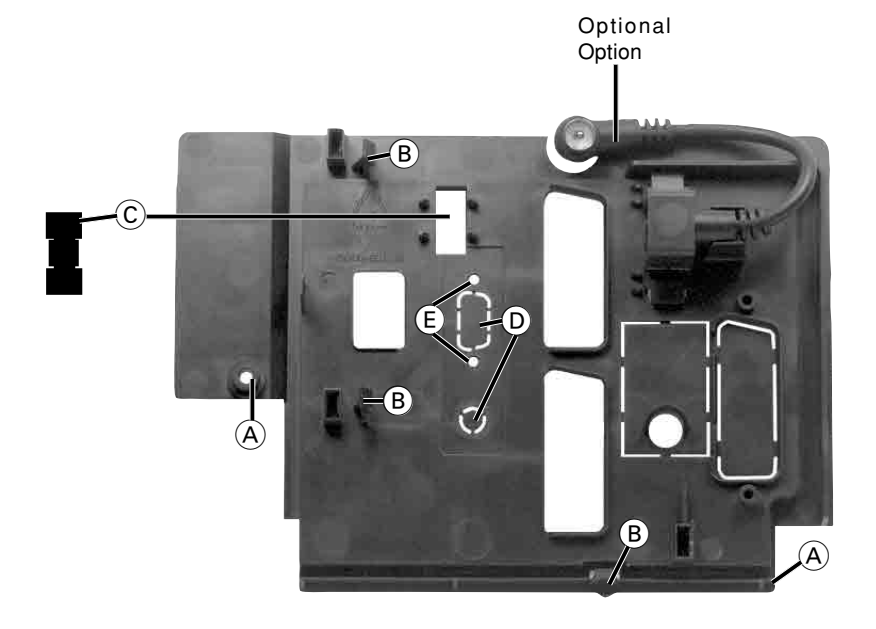

Baustein PIP/VGA / Module PIP/VGA

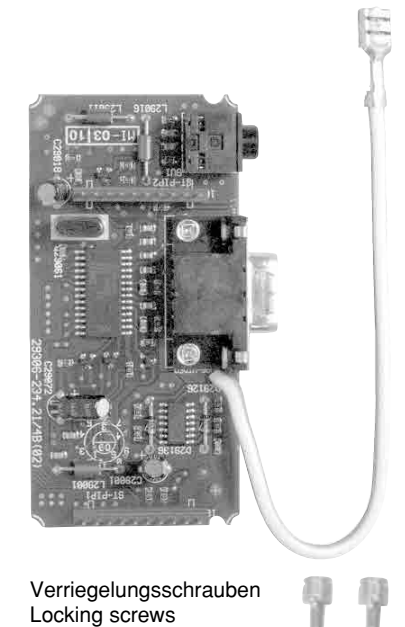